# **Procedura di convenzionamento e attivazione tirocini Banca Dati St@ge**

## **1° FASE: INVIARE UNA PROPOSTA DI CONVENZIONAMENTO**

La stipula di un convenzione è obbligatoria e preventiva allo svolgimento del tirocinio.

In assenza di tale atto il tirocinio è da considerarsi nullo.

All'indirizzo [http://sol.unifi.it/stage/firm\\_jsp/login.jsp](http://sol.unifi.it/stage/firm_jsp/login.jsp) si trova l'Accesso al servizio st@ge on-line per le Aziende/Enti che intendono proporsi o per soggetti già convenzionati ma con convenzione scaduta

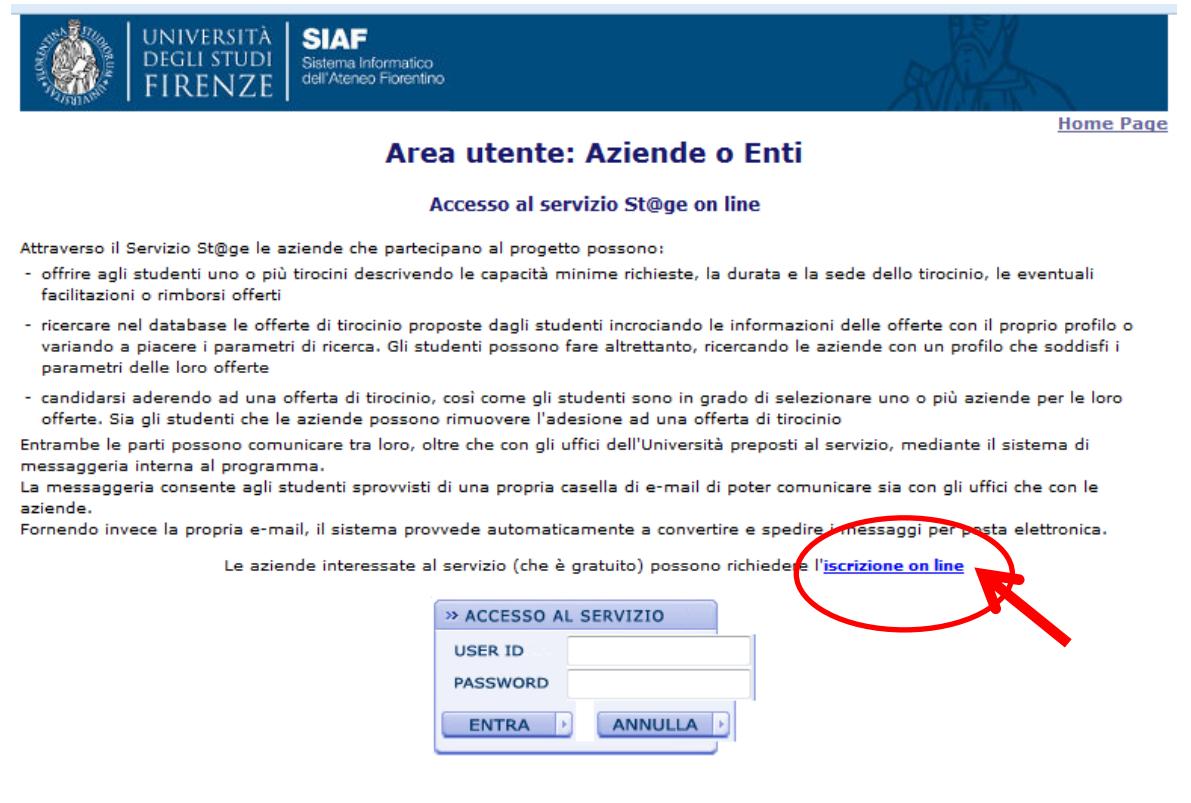

Potete segnalare problemi tecnici ed errori a help.stages@unifi.it

#### Cliccando su **iscrizione on line** si accede ad una pagina introduttiva del sistema

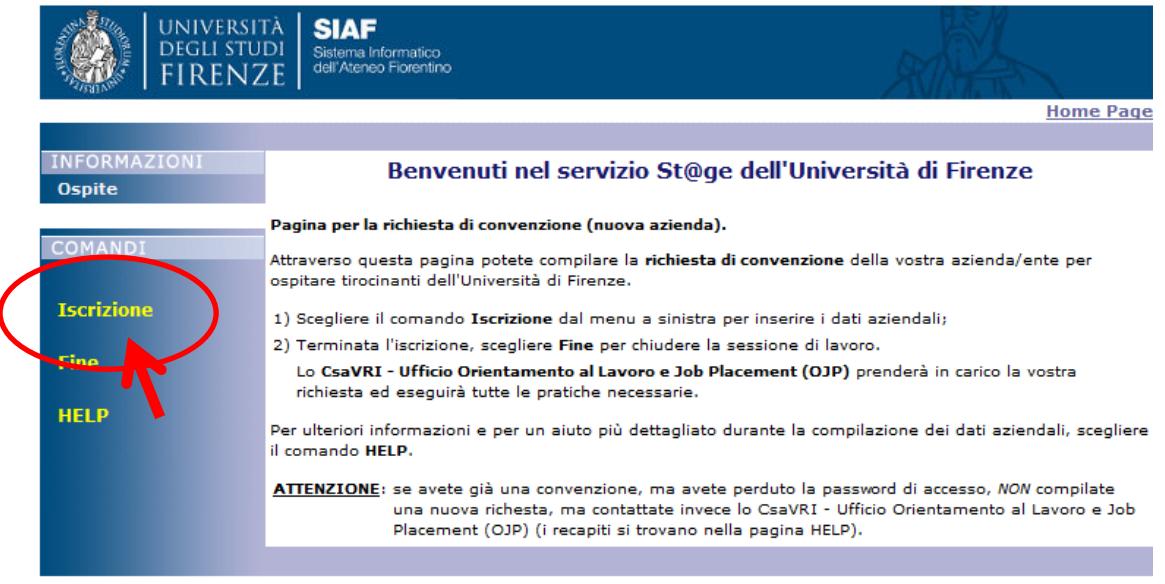

Si accede al *form* di anagrafica cliccando su **Iscrizione**

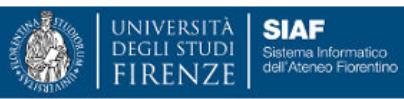

П

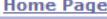

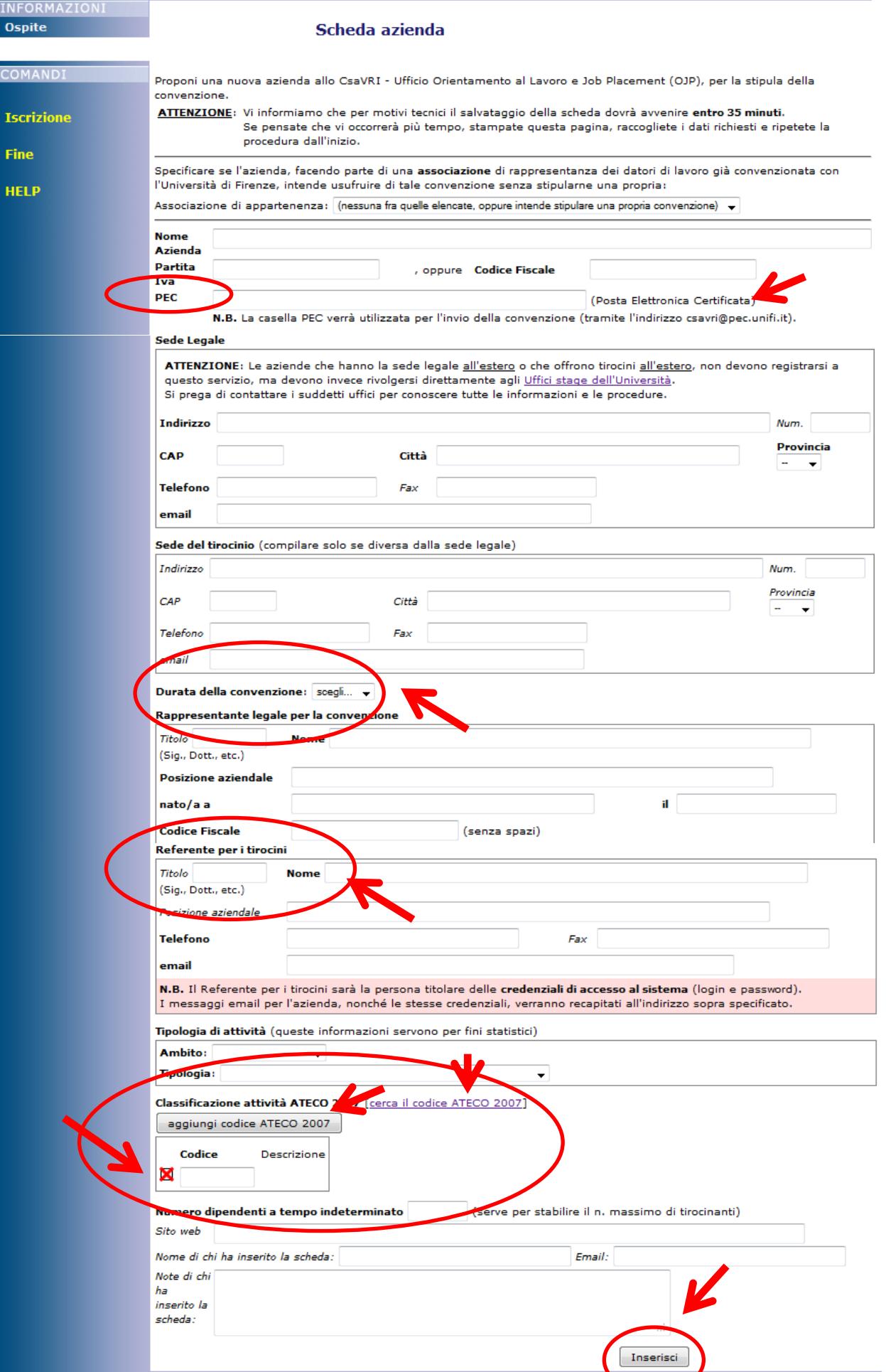

L'Aziende/Ente dovrà quindi procedere all'inserimento dei dati richiesti una parte dei quali confluiranno nel direttamente nel testo della convenzione.

## **PER LA COMPILAZIONE**

- il **campo PEC** deve essere comunque compilato. Se non si è in possesso di un indirizzo di posta elettronica certificata inserire un indirizzo e-mail normale;
- la **durata della convenzione**, da un minimo di un (1) anno ad un massimo di nove (9), viene scelta dall'Azienda/Ente. Non è previsto il "rinnovo tacito".
- il **referente per i tirocini** è persona di contatto dell'azienda. Il suo nominativo può coincidere con quello del *tutor aziendale* nelle organizzazioni semplici. Nelle organizzazioni complesse il referente per i tirocini sarà persona diversa dal *tutor aziendale* quest'ultimo dovrà infatti coincidere con la persona di riferimento della specifica sede del tirocinio.
- il **codice ATECO** è una classificazione delle attività economiche. Per trovare quello corrispondente alla propria Azienda/Ente è sufficiente accedere alla pagina ISTAT da **[cerca il codice ATECO 2007]** e procedere nella sua identificazione fino all'ultima radice. Il codice ATECO è composto da 6 cifre ogni due separate da un punto (*ad es. 85.31.10 corrisponde a Istruzione secondaria di primo grado: scuole medie*); se l'Azienda/Ente possiede più di un Codice ATECO può aggiungere altri campi cliccando sul bottone aggiungi codice ATECO 2007, tante volte quanti sono i codici ATECO si intende introdurre.

Una volta terminata la compilazione si chiude la procedura cliccando sul bottone Inserisci, si aprirà così una nuova pagina che consentirà di tornare sul *form* di iscrizione in caso di necessità di correzione/verifica dei dati, in ogni caso al termine è necessario cliccare nuovamente su Inserisci, oppure di registrare definitivamente l'inserimento cliccando su **Fine**

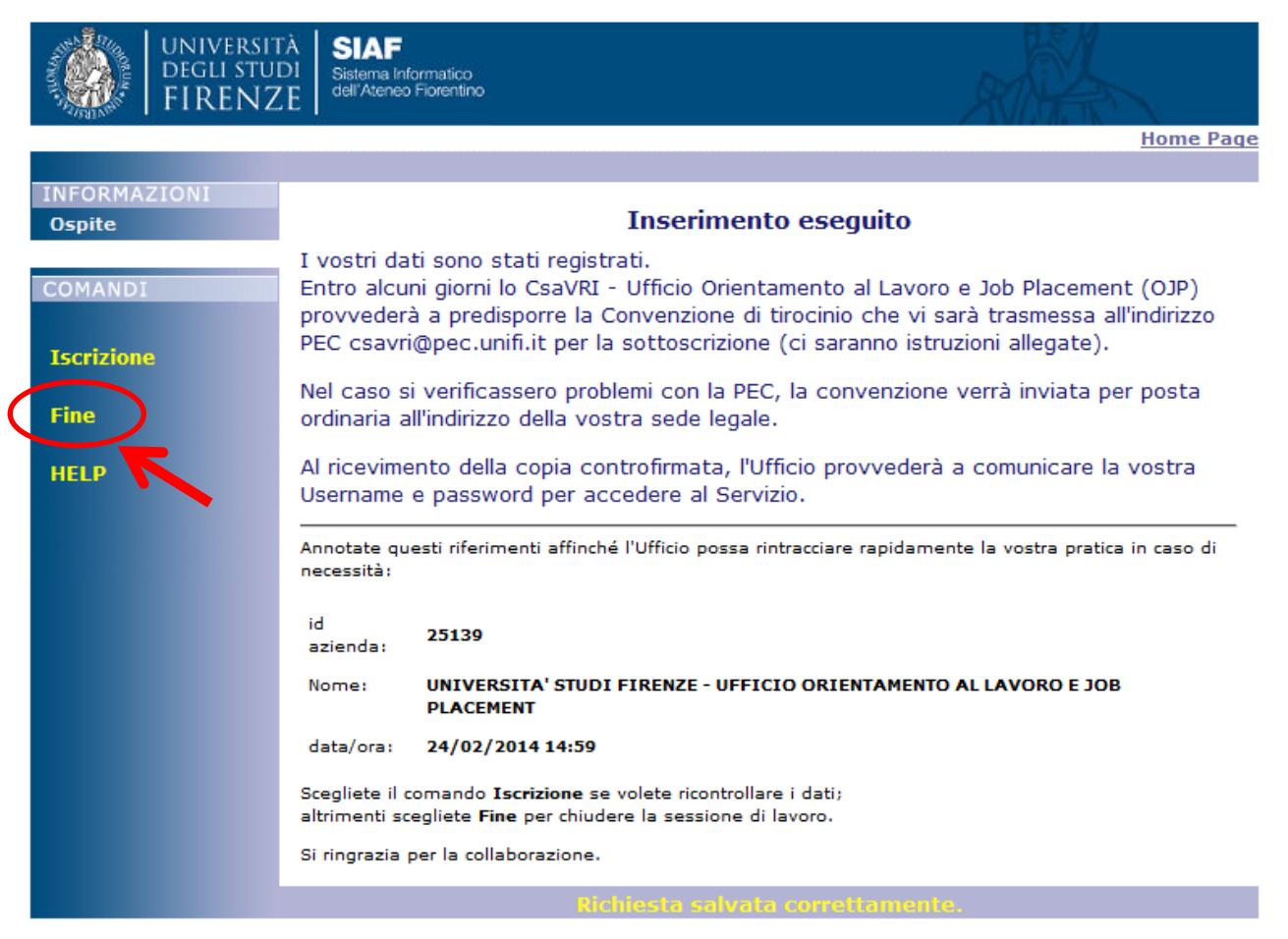

**N.B.:** Per motivi tecnici la compilazione e il salvataggio della scheda dovrà avvenire **entro 35 minuti**. Si consiglia di raccogliere preventivamente i dati richiesti e d'inserirli in un'unica soluzione.

### **2° FASE: STIPULA DELLA CONVENZIONE**

Il testo della convenzione e gli allegati dei facsimile di tutta la documentazione necessaria per attivare un tirocinio, saranno trasmessi al Rappresentante Legale dell'Azienda/Ente al proprio indirizzo PEC dalla casella di posta elettronica certificata dell'ufficio [\(orientamentoeplacement@pec.unifi.it\)](mailto:orientamentoeplacement@pec.unifi.it). In caso di mancata comunicazione di indirizzo PEC la convenzione potrà essere trasmessa esclusivamente per posta ordinaria alla sede legale.

## **N.B.:** Gli **Enti pubblici riceveranno la convenzione esclusivamente per PEC e già firmata dal Rettore con firma digitale**, come previsto dal comma 2-bis, dell'art. 15 della L. n. 241/1990, aggiunto dall'art. 6, comma 2 del D.L. n. 179/2012.

Il documento così inviato ha desinenza *.pdf.p7m* (formato PKCS#7) in conformità al DPCM 13/01/2004 e Delib. CNIPA 4/2005. Per visualizzare, stampare, esportarne il contenuto e per verificarne la firma è necessario disporre di uno specifico software. Per questo sarà necessario rivolgersi al proprio supporto informatico oppure consultare l'elenco dei software di verifica disponibili gratuitamente per uso personale presente all'indirizzo [http://www.agid.gov.it/identita-digitali/firme-elettroniche/software-verifica.](http://www.agid.gov.it/identita-digitali/firme-elettroniche/software-verifica)

## **Si ricorda che a partire dal 1° gennaio 2013 tutti gli accordi tra Pubbliche Amministrazioni che disciplinano lo svolgimento in collaborazione di attività di interesse comune (ai sensi dell`articolo 24 del D. Lgs. n. 82/2005 - Codice dell'amministrazione digitale) devono essere sottoscritti con firma digitale, pena la nullità degli stessi.**

Come da istruzioni inserite nel corpo della mail, o allegate al documento originale inviato per posta ordinaria, la convenzione firmata dovrà essere restituita all'ufficio utilizzando le stesse modalità con cui è stato ricevuto.

Conclusa questa prima parte della stipula l'ufficio provvede all'attivazione amministrativa (n. repertorio) e telematica dell'atto e invia le credenziali per accedere alla Banca Dati St@ge per e-mail al referente per i tirocini indicato nella scheda anagrafica. Con queste l'Azienda/Ente può/deve:

- tenere aggiornata la propria anagrafica;
- pubblicare un'offerta di tirocinio, specificandone i criteri (capacità minime richieste, durata e sede del tirocinio, eventuali facilitazioni offerte, etc.);
- consultare le candidature di studenti già presenti in banca dati, variando i criteri di ricerca a seconda del tirocinio offerto;
- utilizzare il sistema per le procedure di competenza quali
	- 1. redigere il questionario di valutazione del tirocinio (obbligatorio)
	- 2. redigere la relazione di fine tirocinio da consegnare al tirocinante per le firme (obbligatorio)

In caso di smarrimento delle credenziali queste dovranno essere richieste esclusivamente dal referente per i tirocini indicato nella scheda anagrafica via e-mail all'indirizzo [stages@adm.unifi.it](mailto:stages@adm.unifi.it) oppure potranno essere recuperate in automatico alla pagina http://sol.unifi.it/stage/firm\_jsp/login.jsp in basso a destra.

Se l'azienda è già in contatto con un potenziale tirocinante, dopo aver ricevuto le credenziali, deve invitare il tirocinante a rivolgersi al proprio [Ufficio Stage](http://www.unifi.it/CMpro-v-p-1550.html) di riferimento per avviare tutte le procedure amministrative.

Una volta arrivata a scadenza la convenzione non è più rinnovabile automaticamente ma l'Azienda/Ente, che riceve un *alert* per e-mail circa 2 mesi prima della stessa scadenza, se interessata a mantenere i rapporti con questa amministrazione dovrà procedere ad una nuova registrazione ripartendo dalla fase 1.

### **3° FASE: ATTIVAZIONE DEL TIROCINIO**

L'azienda concorda con il tirocinante i contenuti del progetto formativo, nel caso questo non sia già stato predisposto dal docente di riferimento dello stesso tirocinante.

Il progetto formativo deve poi essere inserito online nella Banca Dati St@ge a cura del tirocinante dopo la sua abilitazione da parte dell'[Ufficio Stage](http://www.unifi.it/CMpro-v-p-1550.html) di riferimento.

Il modello recepisce automaticamente i dati del tirocinante e del soggetto ospitante.

I campi della sede del tirocinio e del tutor universitario compilati secondo quanto inserito nella scheda anagrafica possono/devono essere modificati se difformi.

Il progetto formativo, stampato, dovrà essere firmato dal tutor aziendale, dal tutor universitario e dallo stesso tirocinante per essere poi restituito da quest'ultimo al proprio ufficio stage che provvederà all'attivazione amministrativa del tirocinio.

Di norma gli uffici stage prevedono tempi di consegna del documento firmato in anticipo di qualche giorno lavorativo rispetto alla data effettiva di avvio del tirocinio.

*Ufficio Supporto alle iniziative di Orientamento in ingresso, in itinere e Job Placement* e-mail: [stages@adm.unifi.it](mailto:stages@adm.unifi.it)